Duplex options are found under the second tab along the top[**Layout**]. **Print Type** allows for single and double sided printing. **Combination** options allow for the printing of multiple pages on one (presentation slides etc).

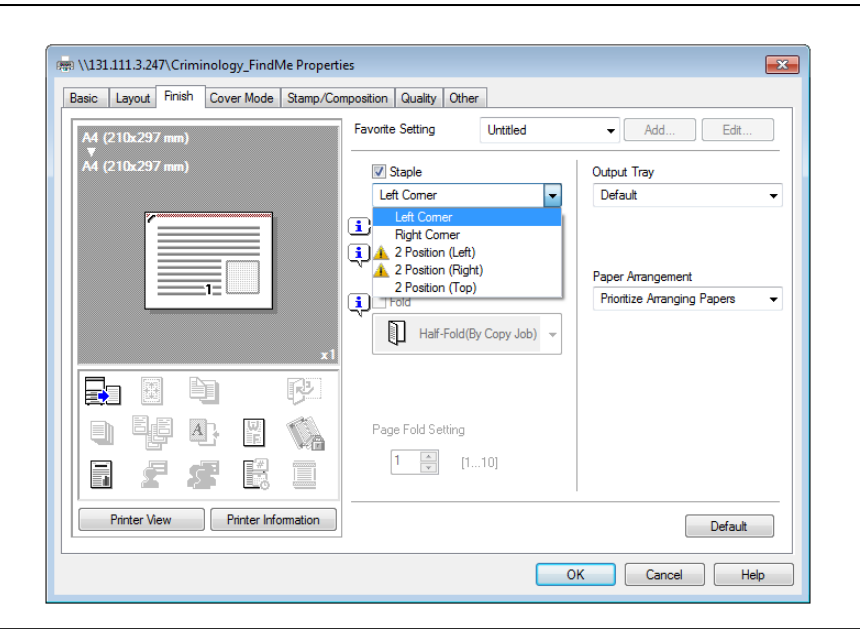

Auto Rotate 180 Skip Blank Pages Left Bind Eg 10 均 哹  $\boxed{\mathbf{i}}$  Chapters Right Bind Entry Example 2,4,6-10 별 학 國 **Va** Top Bind 星母 É. H.  $\Box$ Printer View | Printer Information Default OK Cancel Help

Combination

 $\Box$  2 in 1

 $\overline{1}$ 

Combination Details...

 $\overline{R}$ 

 $\boxed{2}$ 

Print Type

1-Sided

**Binding Position** 

Auto

From the **Layout** tab, there are also **Binding Position** options from the drop down list.

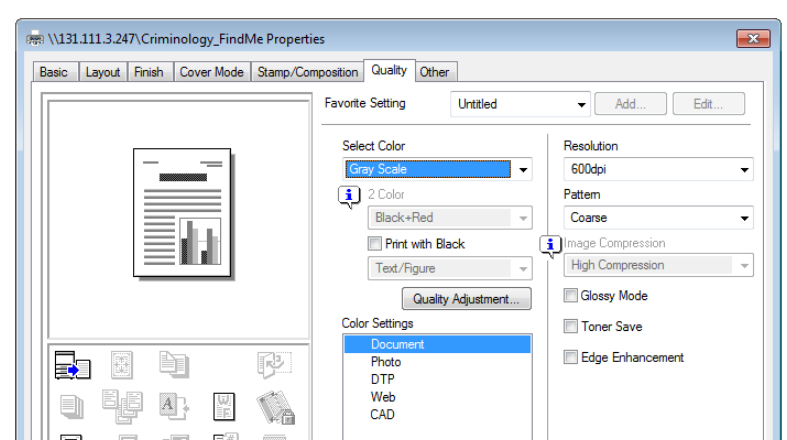

Under the **Finish** tab, you can select for pages to be stapled upon printing, some will appear with a caution mark depending on the binding options selected under **Layout.** 

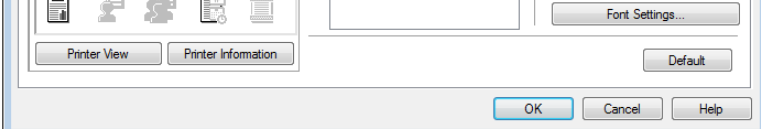

## **PRINTING OPTIONS FROM THE PC** – Hold Control and use the wheel on the mouse to enlarge text

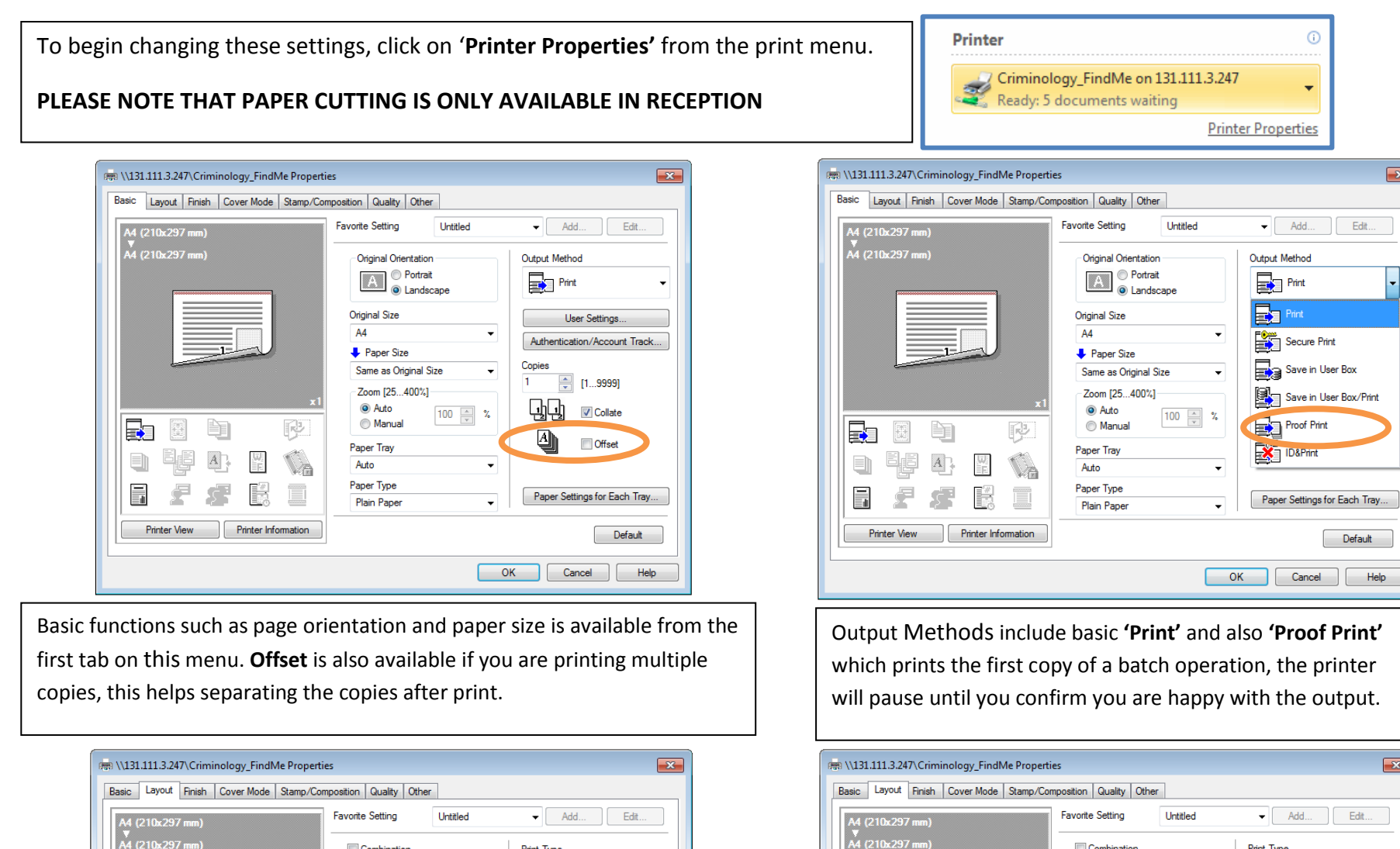

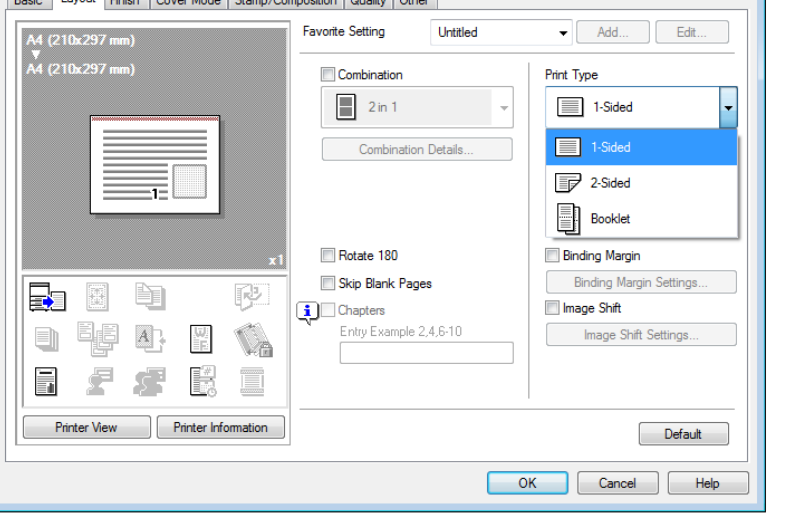

Under **Quality,** colour and resolution options can be selected. Please note that the printers will only charge you 'colour' prices for pages that have colour on them, and each other page (even within the same job) will only be charged as black and white sheets.

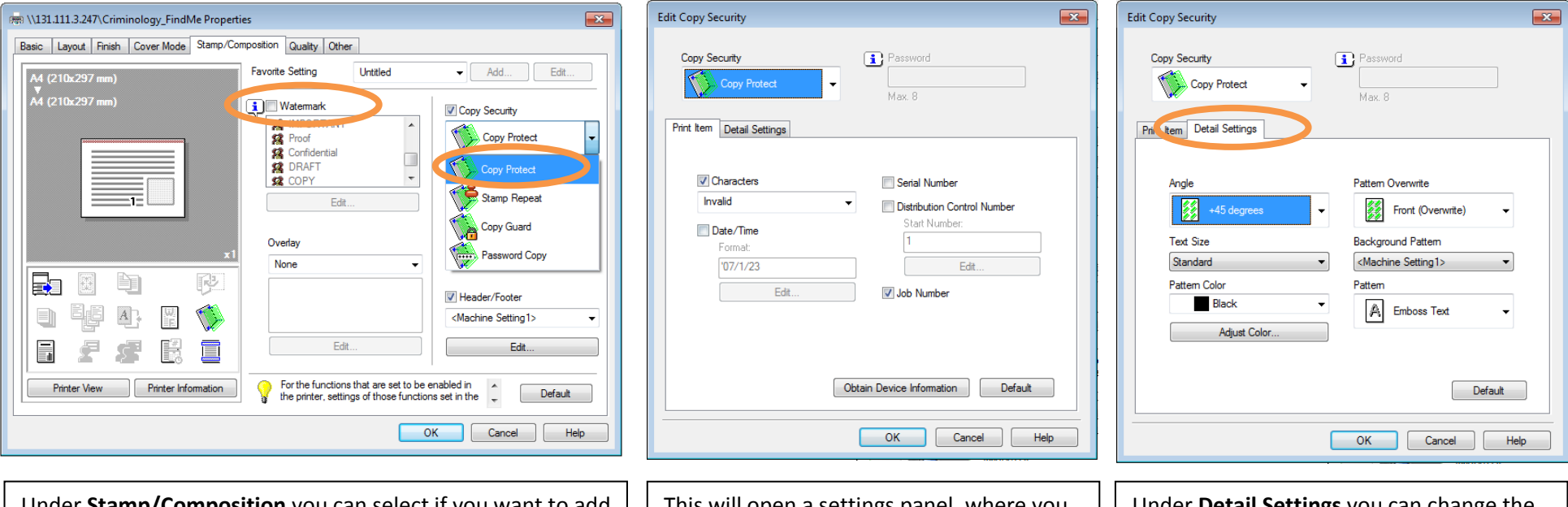

Under **Stamp/Composition** you can select if you want to add protection watermarks and security measures.

To add a watermark (proof/draft etc) simply select the Watermark check box and select the mark you want to add.

To add **Copy Protect** options, select from the drop down list.

This will open a settings panel, where you can select date and time stamps.

Under **Detail Settings** you can change the frequency of watermarks and colour of the mark.